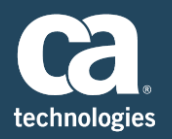

## **How to Upgrade CA APM Enterprise Manager**

CA APM strives to do everything in our power to make our customers successful. While this certainly includes updating capabilities to match the fast pace of business, it also means making these capabilities simple to use. By first upgrading your CA APM Enterprise Manager, you can:

- Take immediate advantage of new capabilities in the latest releases of CA APM.
- Only upgrade agents when needed, or when you need to take advantage of new capabilities introduced in these agents.

CA APM Enterprise Manager allows users to customize it to best suit their environment. However, with the power of customizations comes plenty of changes to keep track of such as: What configuration files on the EM, did you change 6 months ago? What if the person who made those changes moved on to another role before handing over the responsibility of the APM Infrastructure to you? How will you know what configuration files were changed, what those changes were and what the default setting were?

With the latest release of CA APM, we now deliver a utility that generates a file that lists the names of all the EM configuration files that were changed, along with the changes that were made inside them and its default setting.

## How to Perform an Enterprise Manager Upgrade

There are three options for completing a CA APM EM upgrade:

- On a Microsoft Windows OS, with the GUI Installer
- On a Linux/Unix OS, with the Console Installer
- On Microsoft Windows, Linux/Unix OS's with the Silent Installer

With these modes of installers, doing an upgrade over your existing EM (including the Postgres Database) is a matter of clicking 'Next'.

When you launch the 10.5 installer to do an upgrade of your existing version of the Enterprise Manager, an automatic backup of your existing EM and Postgres DB directory will occur. This is an optional feature which can be unchecked if you do not want the installer to generate a backup. We recommend that you allow the installer to take a backup, which means you will have to allocate extra time to allow the installer to complete the backup based on the size of the directories.

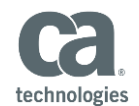

Once your upgrade is complete, you will have 4 new log files:

- Log file 1 will list the names of all the EM configuration files that you customized before you completed the upgrade. This means you will no longer have to remember which files were changed in the past.
- Log file 2 provides you with the details of the changes you made, in addition to the default value.
- Log file 3 provides the list of EM configuration files to which changes were made but weren't migrated upon an upgrade.
- Log file 4 provides you with the details of the customizations that were not migrated. These details come from the backup folder that the installer took when you started the upgrade.

If for any reason you would like to revert back to the older version of the CA APM EM and the corresponding version of the Postgres Database, we also provide a script out-of-the-box. This simple script, when executed, will allow you to rollback your EM and the Postgres DB to its previous version respectively.

## **What about my agents?**

The CA APM 10.5 Enterprise Manager is backward compatible with all the previous agent versions that have not been marked as 'End of Life', which means you may update the agents at your convenience. When updating your CA APM Enterprise Manager, it is not necessary to upgrade your agents to obtain the latest innovations offered in CA APM 10.5.